# **Setting Up Amazon S3**

#### ⋒ **Archives**

You are using phpFox version earlier than 4.6.0? Please refer instruction for this article [here.](https://docs.phpfox.com/display/AD/Setting+Up+Amazon+CDN)

The first step to getting things setup with our Amazon S3 app is you need to get your Amazon access keys and create an S3 bucket.

### Amazon Access Keys

Login to your [AWS Management Console](https://console.aws.amazon.com/). Navigate over to the **Security Credentials** area.

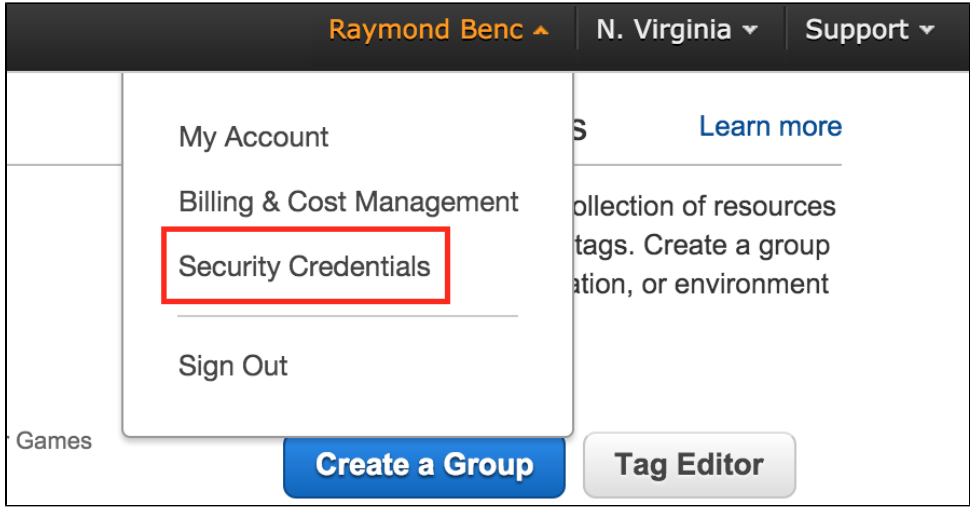

From this page, you can find **Access Keys (Access Key ID and Secret Access Key)** and from here you can manage your security access keys. Make sure you keep your keys in a safe place.

#### Amazon S3 Bucket

Now that we have our keys, let's create an S3 bucket. Amazon stores files in what they call buckets, which are unique folders related to you or your sites. In the main navigation click on **Services** and you will find tons of services they provide. Look for **S3**.

From here you can manage all your buckets. If you don't have a free bucket just click **Create Bucket**.

## AdminCP Settings

Now that we have our access keys and created an S3 bucket you can head on over to your AdminCP and navigate to **Apps > Amazon S3**

Specify **Amazon Key ID** and **Amazon Secret Key** which you just obtained in the first 2 fields >> **Save Changes**.

## Admin CP » Manage Settings

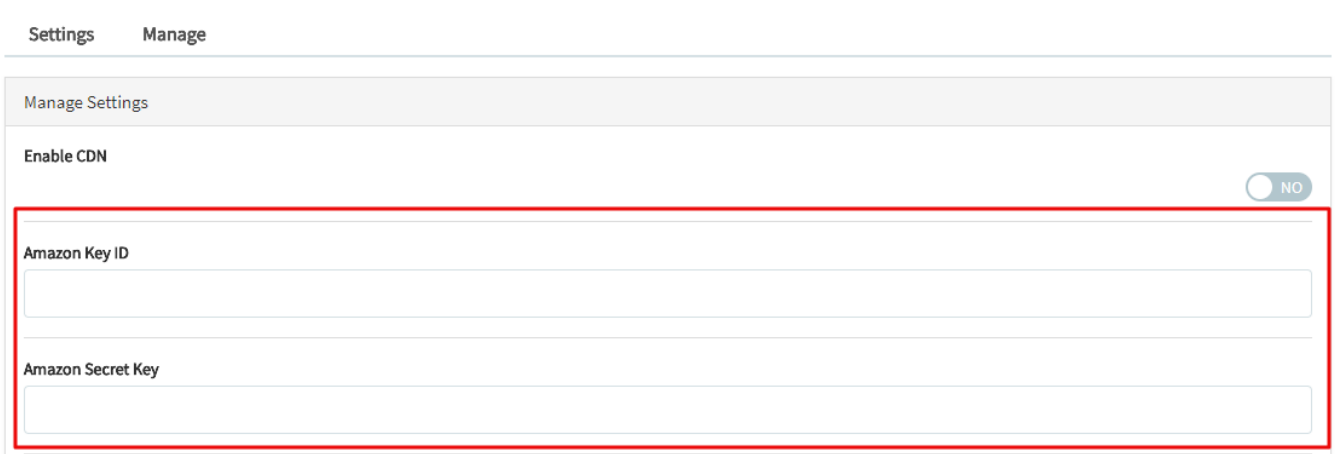

#### Select **Manage**, choose an existing bucket or create a new bucket and **Save**.

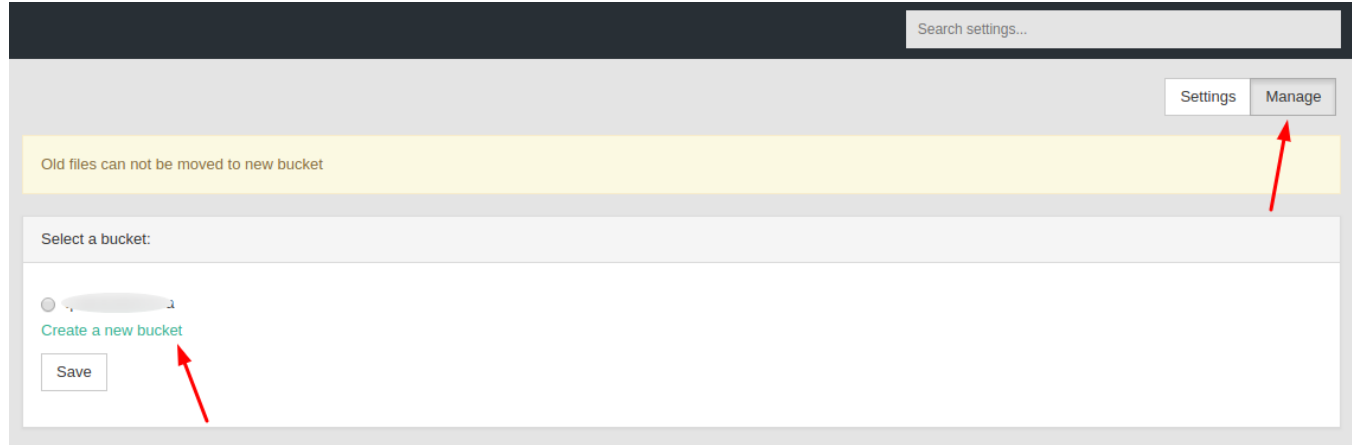

Next go back to **Settings**, you will see all the fields are filled with the proper information for you. Please do not change values in Bucket Region & Bucket Name.

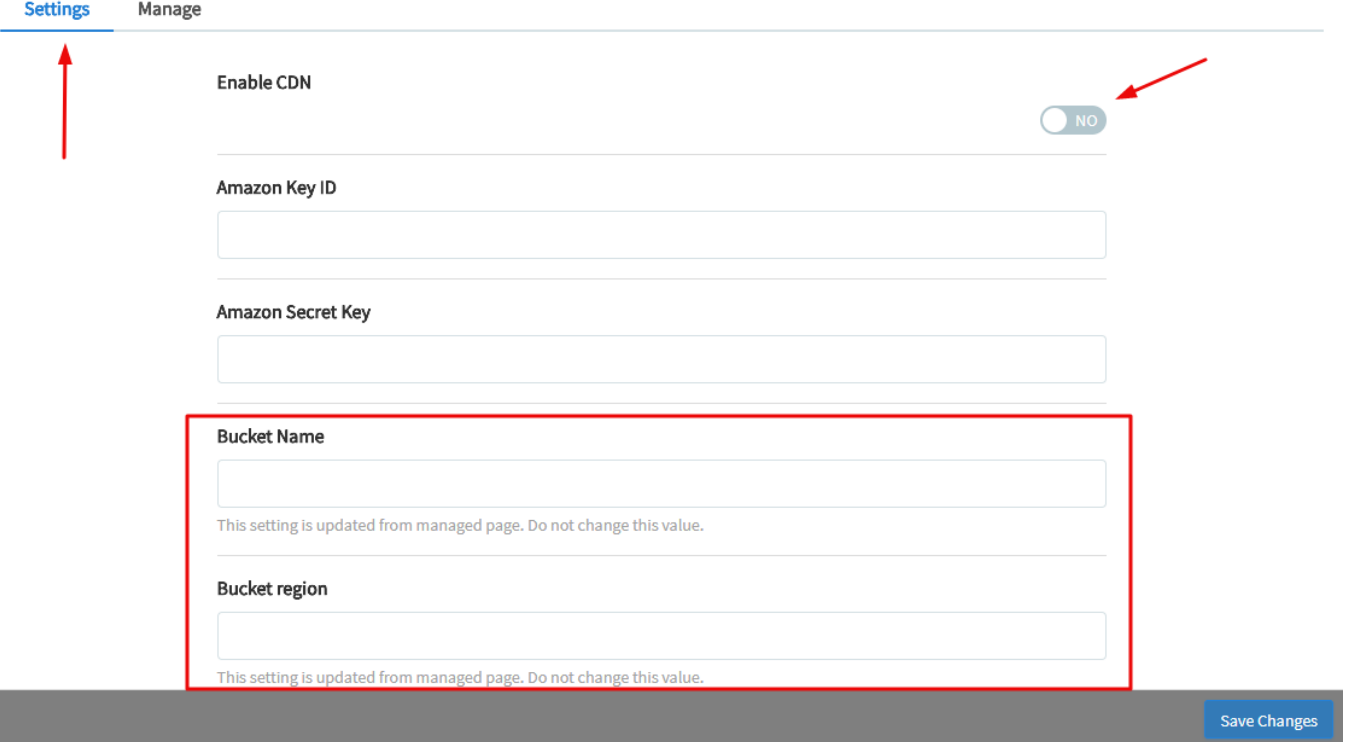

Once you have filled out those settings you can click **Yes** for **Enable CDN** and **Save Changes** to save all settings.